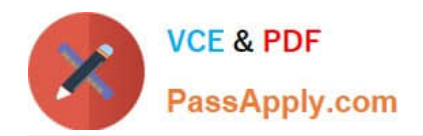

# **TDA-C01Q&As**

Tableau Certified Data Analyst Exam

# **Pass Tableau TDA-C01 Exam with 100% Guarantee**

Free Download Real Questions & Answers **PDF** and **VCE** file from:

**https://www.passapply.com/tda-c01.html**

100% Passing Guarantee 100% Money Back Assurance

Following Questions and Answers are all new published by Tableau Official Exam Center

**C** Instant Download After Purchase

- **83 100% Money Back Guarantee**
- 365 Days Free Update
- 800,000+ Satisfied Customers

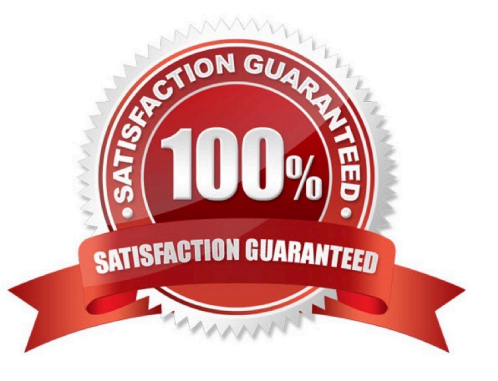

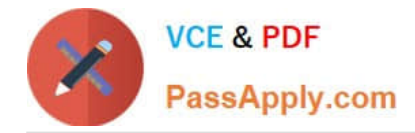

#### **QUESTION 1**

#### CORRECT TEXT

Open the link to Book1 found on the desktop. Open Disciplines worksheet.

Filter the table to show the members of the Top10 set and the members of the Bottom10 set. There should be a total of 20 rows.

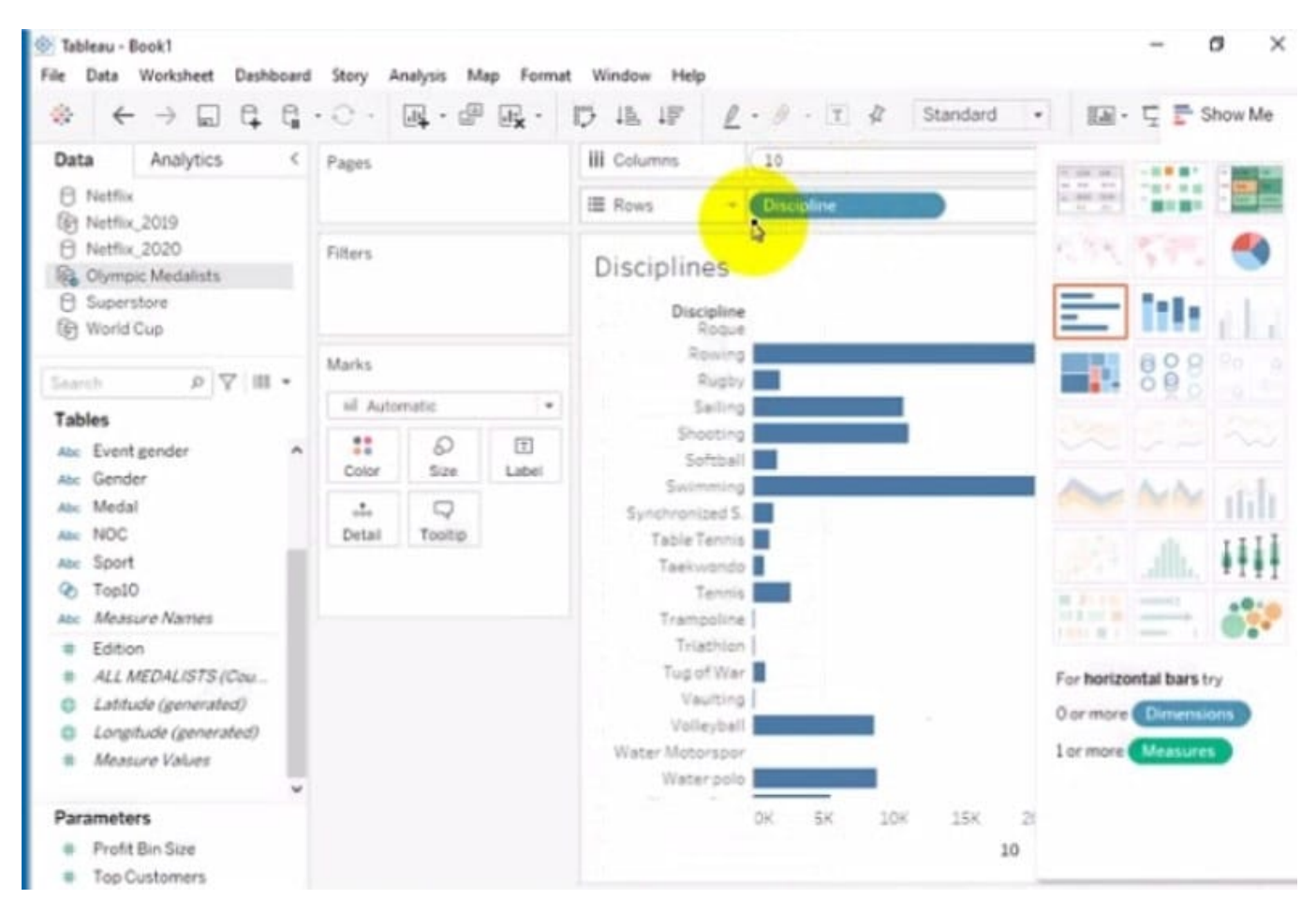

#### A. Send us your feedback on it.

#### Correct Answer: A

### **QUESTION 2**

You have the Mowing two tables that contains data about the books in a library.

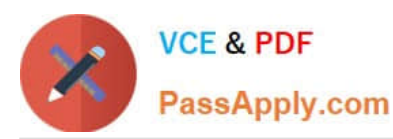

### Table1

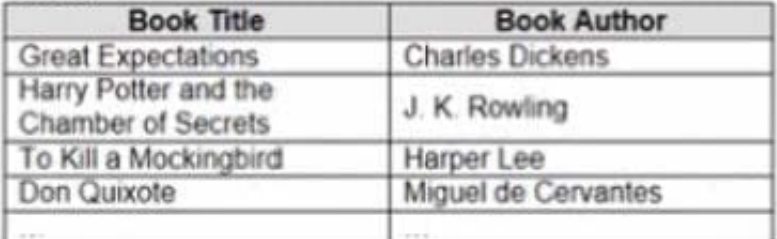

#### Table<sub>2</sub>

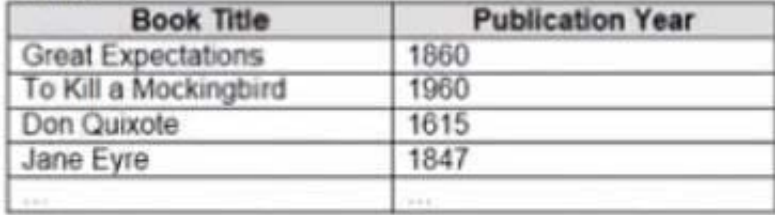

Both tables are incomplete so there are books missing from the tables.

You need to combine the tables. The solution must ensure that all the data is retained

Which type of join should you use?

- A. Full outer join
- B. Right join
- C. left join
- D. Inner join

Correct Answer: D

### **QUESTION 3**

You plan to create a visualization that has a dual axis chart. The dual axis chart will contain a shape chart and a line chart will use the same measure named Population on the axis.

You need to configure be shapes to be much larger than the line.

What should you do?

A. Duplicate Population Drag the duplicate to the second Marks card and configure the see of the marks independently

B. Create a custom shape that is larger than the default shape and add the shape to the Shapes folder in My Repository

C. For the second axis select Shape on the Marks card From Select Shape Palette select Custom and then select Reset

D. Change Population to a discrete dimension

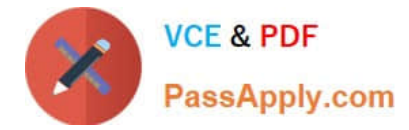

Correct Answer: A

# **QUESTION 4**

You have the following dashboard.

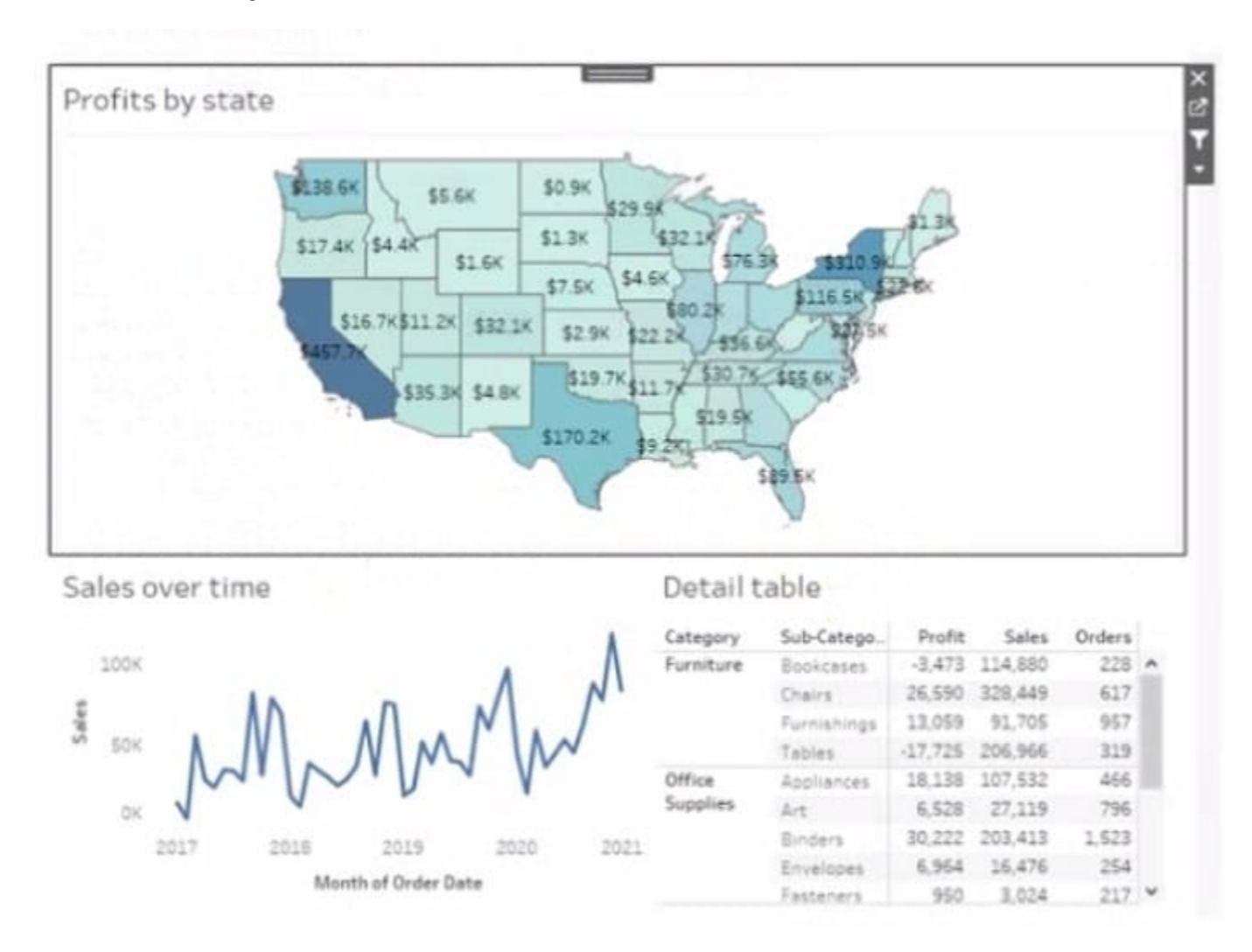

Currently the map is used as a filter that affects the data on the otter sheets of the dashboard

You need to configure the dashboard to ensure that selecting a data point on the map only tillers the Detail table

What should you do?

- A. From the context menu of Sales over time select Ignore Actions
- B. From the context menu of Sales over lime select Remove Dashboard Item
- C. From the context menu of Profits by Stale deselect Use as Filter
- D. From the context menu of Sales over time select Deselect

Correct Answer: B

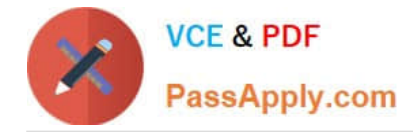

## **QUESTION 5**

You have two data sources that use the same schema One data source contains order data from 2019 and the other data source contains order data from 2020.

You have a worksheet that shows the orders from 2019.

You need to configure the worksheet to show the orders from 2020 without reloading the data.

Which option should you select?

Hot Area:

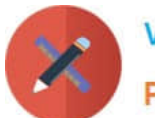

**VCE & PDF** PassApply.com

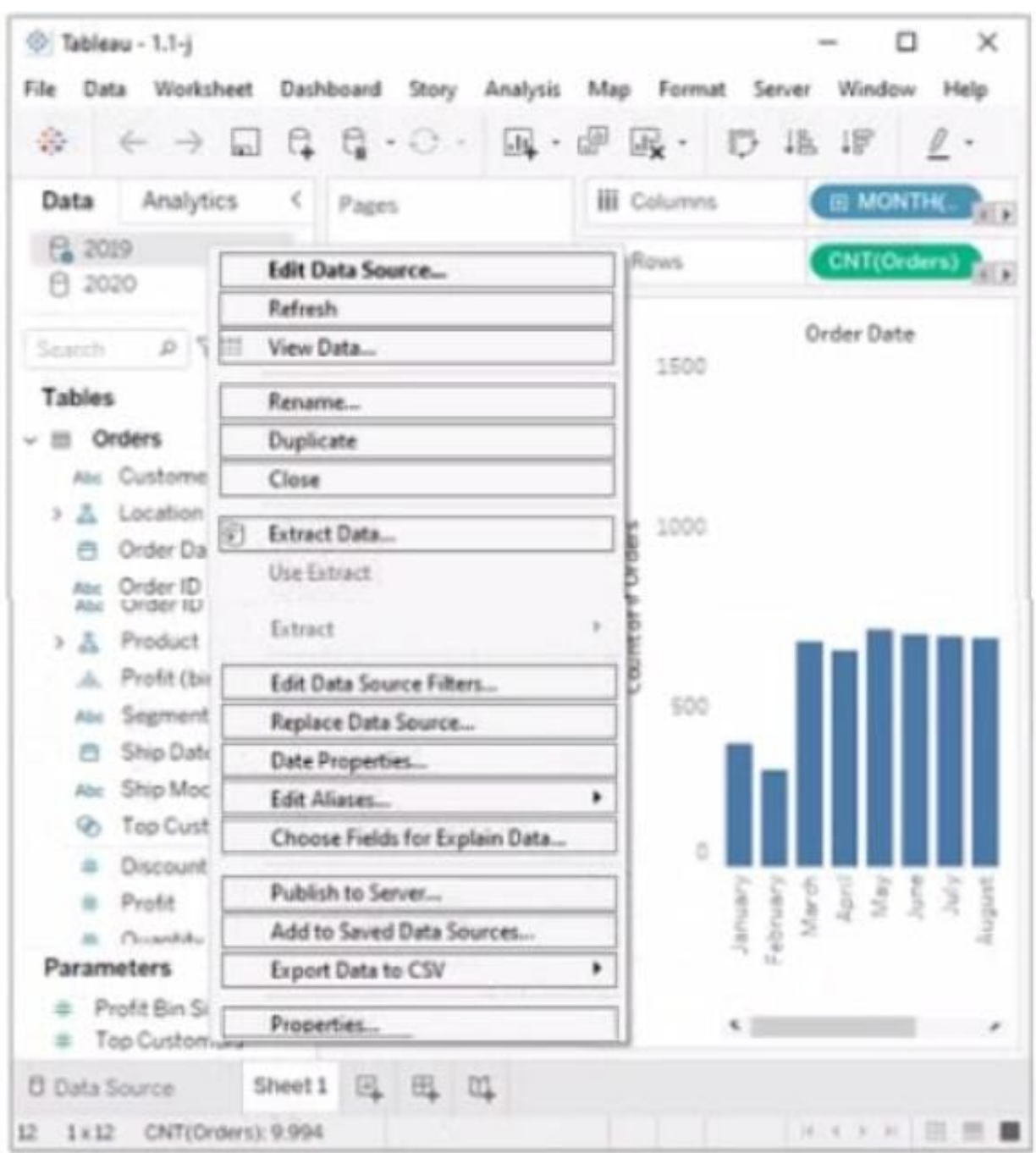

Correct Answer:

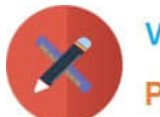

**VCE & PDF** PassApply.com

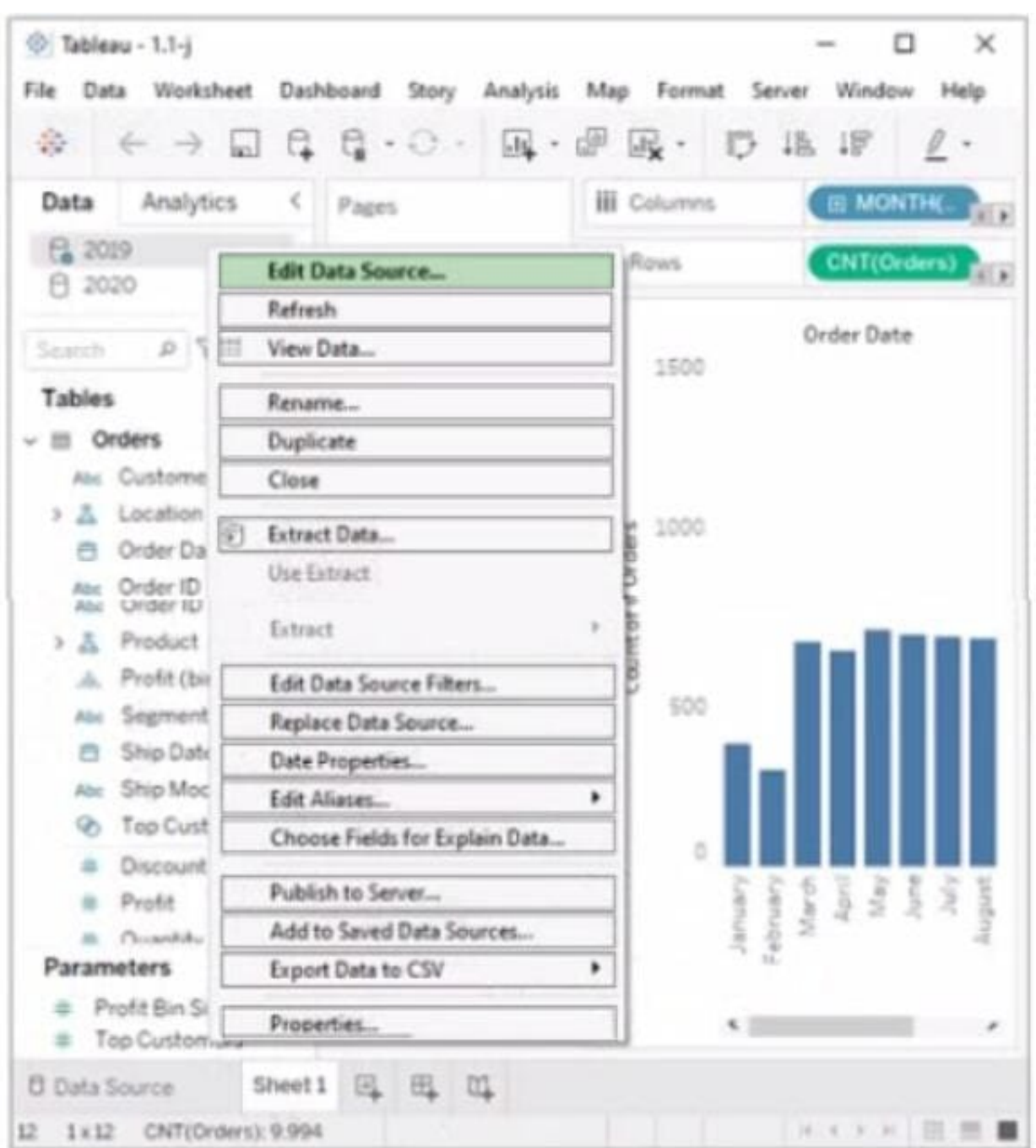

[Latest TDA-C01 Dumps](https://www.passapply.com/tda-c01.html) [TDA-C01 PDF Dumps](https://www.passapply.com/tda-c01.html) [TDA-C01 Study Guide](https://www.passapply.com/tda-c01.html)